# Professional Java™ Native Interfaces with SWT/JFace

Jackwind Li Guojie

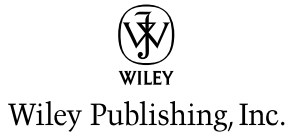

# Professional Java™ Native Interfaces with SWT/JFace

Jackwind Li Guojie

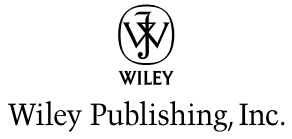

## Professional Java™ Native Interfaces with SWT/JFace

Copyright © 2005 by John Wiley & Sons, Limited. All rights reserved.

Published simultaneously in Canada

No part of this publication may be reproduced, stored in a retrieval system or transmitted in any form or by any means, electronic, mechanical, photocopying, recording, scanning or otherwise, except as permitted under Sections 107 or 108 of the 1976 United States Copyright Act, without either the prior written permission of the Publisher, or authorization through payment of the appropriate per-copy fee to the Copyright Clearance Center, 222 Rosewood Drive, Danvers, MA 01923, (978) 750-8400, fax (978) 646-8600. Requests to the Publisher for permission should be addressed to the Legal Department, Wiley Publishing, Inc., 10475 Crosspoint Blvd., Indianapolis, IN 46256, (317) 572-3447, fax (317) 572-4355, e-mail: brandreview@wiley.com.

**LIMIT OF LIABILITY/DISCLAIMER OF WARRANTY:** THE PUBLISHER AND THE AUTHOR MAKE NO REPRESENTATIONS OR WARRANTIES WITH RESPECT TO THE ACCURACY OR COMPLETENESS OF THE CONTENTS OF THIS WORK AND SPECIFICALLY DISCLAIM ALL WAR-RANTIES, INCLUDING WITHOUT LIMITATION WARRANTIES OF FITNESS FOR A PARTICULAR PURPOSE. NO WARRANTY MAY BE CREATED OR EXTENDED BY SALES OR PROMOTIONAL MATERIALS. THE ADVICE AND STRATEGIES CONTAINED HEREIN MAY NOT BE SUITABLE FOR EVERY SITUATION. THIS WORK IS SOLD WITH THE UNDERSTANDING THAT THE PUB-LISHER IS NOT ENGAGED IN RENDERING LEGAL, ACCOUNTING, OR OTHER PROFESSIONAL SERVICES. IF PROFESSIONAL ASSISTANCE IS REQUIRED, THE SERVICES OF A COMPETENT PROFESSIONAL PERSON SHOULD BE SOUGHT. NEITHER THE PUBLISHER NOT THE AUTHOR SHALL BE LIABLE FOR DAMAGES ARISING HEREFROM. THE FACT THAT AN ORGANIZATION OR WEBSITE IS REFERRED TO IN THIS WORK AS A CITATION AND/OR A POTENTIAL SOURCE OF FURTHER INFORMATION DOES NOT MEAN THAT THE AUTHOR OR THE PUBLISHER ENDORSES THE INFORMATION THE ORGANIZATION OR WEBSITE MAY PROVIDE OR REC-OMMENDATIONS IT MAY MAKE. FURTHER, READERS SHOULD BE AWARE THAT INTERNET WEBSITES LISTED IN THIS WORK MAY HAVE CHANGED OR DISAPPEARED BETWEEN WHEN THIS WORK WAS WRITTEN AND WHEN IT IS READ.

For general information on our other products and services please contact our Customer Care Department within the United States at (800) 762-2974, outside the United States at (317) 572-3993 or fax (317) 572-4002.

**Trademarks:** Wiley, the Wiley Publishing logo, Wrox, the Wrox logo, Programmer to Programmer, and related trade dress are trademarks or registered trademarks of John Wiley & Sons, Inc. and/or its affiliates. Java is a trademark of Sun Microsystems, Inc. All other trademarks are the property of their respective owners. Wiley Publishing, Inc., is not associated with any product or vendor mentioned in this book.

Wiley also publishes its books in a variety of electronic formats. Some content that appears in print may not be available in electronic books.

2004018715

ISBN: 0-470-09459-1

Printed in the United States of America

10 9 8 7 6 5 4 3 2 1

# About the Author

**Jack Li Guojie** is an independent Java developer who has been building various types of Java applications since 1998. His areas of interest and experience include artificial intelligence, user interfacing, Web applications, and enterprise system architecture. He has contributed articles to many leading software journals.

*I thank John Wiley & Sons, the publisher, for its trust in me and investment in this book. In particular, many thanks to Gaynor Redvers-Mutton, my acquisitions editor, who encouraged me to write this book. The book could never have been completed without my development editors, Emilie Herman and Kenyon Brown, who corrected my English and reshaped the manuscript into a readable form. I also thank Roy Miller, the technical reviewer, for his invaluable comments.*

#### Acquisitions Editor Gaynor Redvers-Mutton

Development Editor Emilie Herman

Technical Editor Roy Miller

Copy Editor Nancy Rapoport

Editorial Manager Kathryn A. Malm

Vice President & Executive Group Publisher Richard Swadley

Vice President and Publisher Joseph B. Wikert

## **Credits**

Project Coordinator Bill Ramsey

Graphics and Production Specialists Beth Brooks Kelly Emkow Carrie Foster Lauren Goddard Jennifer Heleine

#### Quality Control Technicians

Susan Moritz Brian H. Walls

#### Proofreader

Susan Sims

Indexer Joan Griffitts

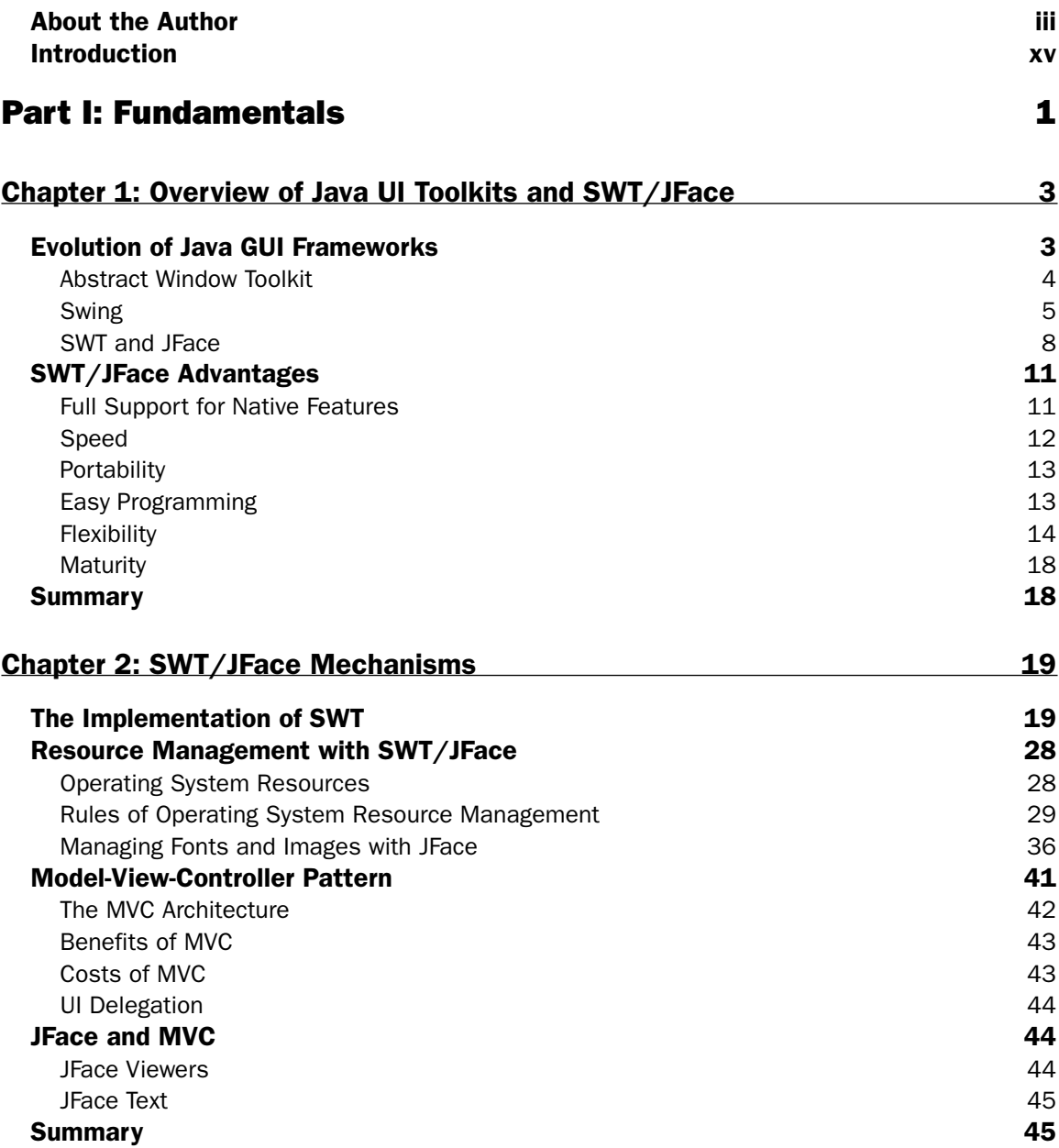

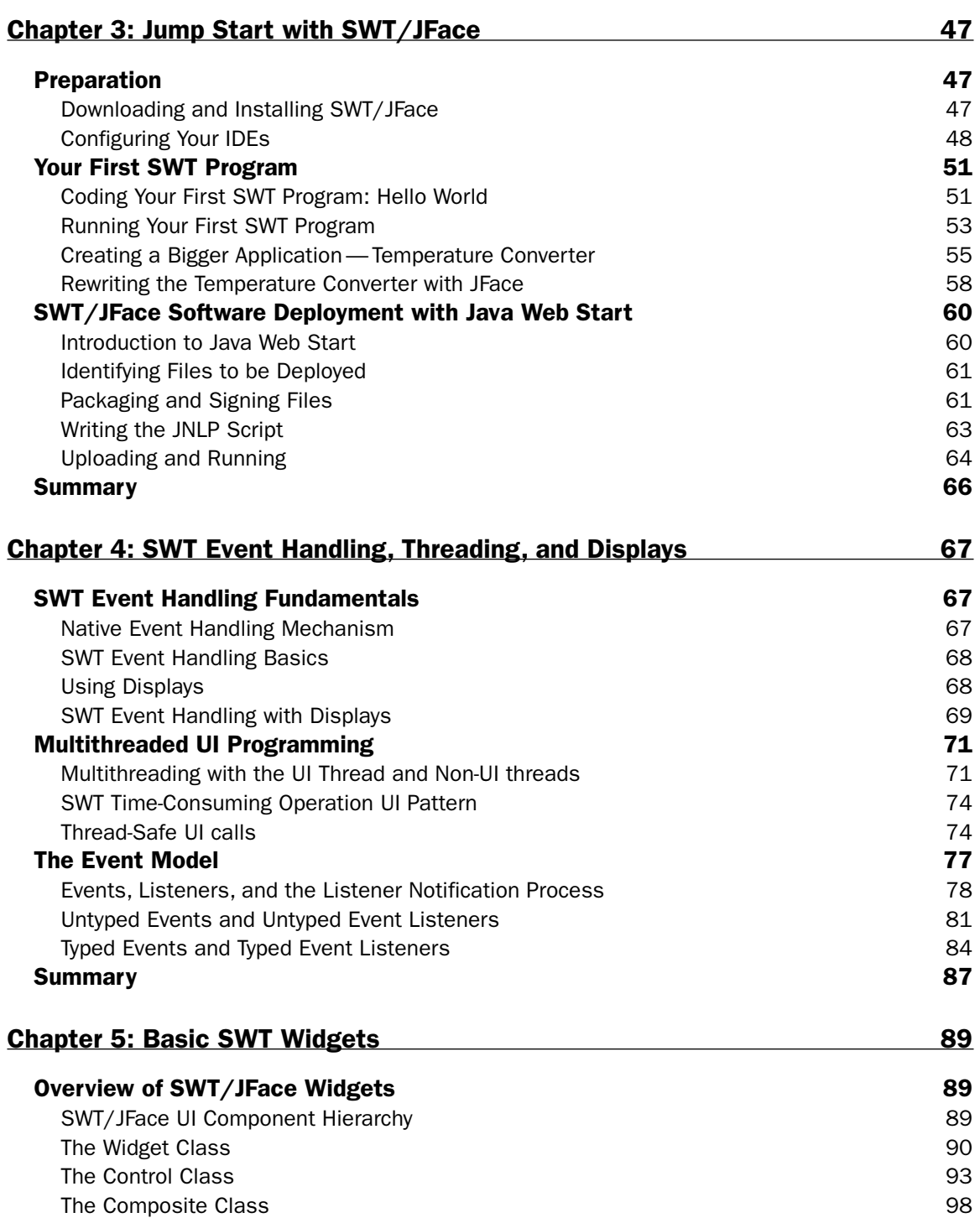

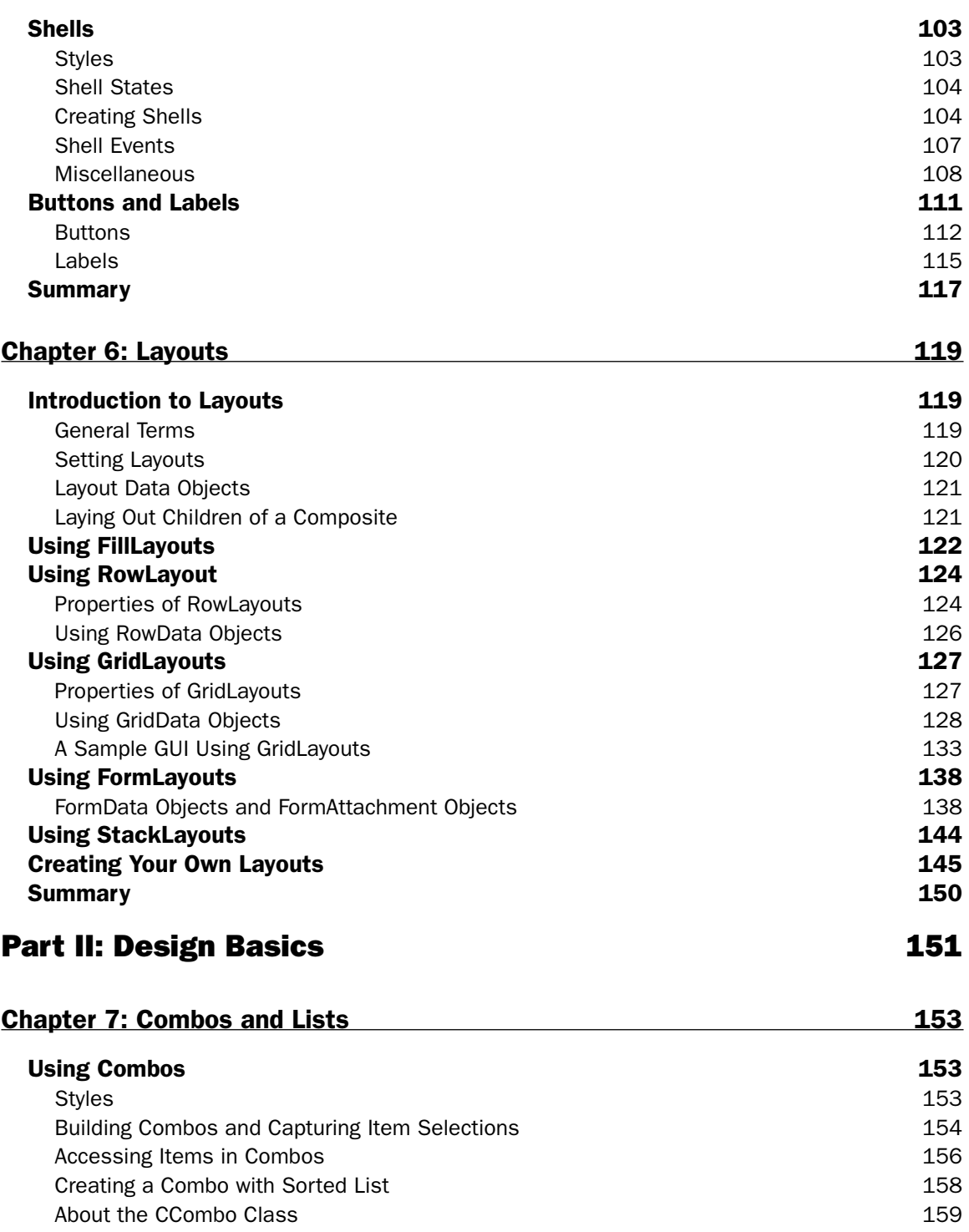

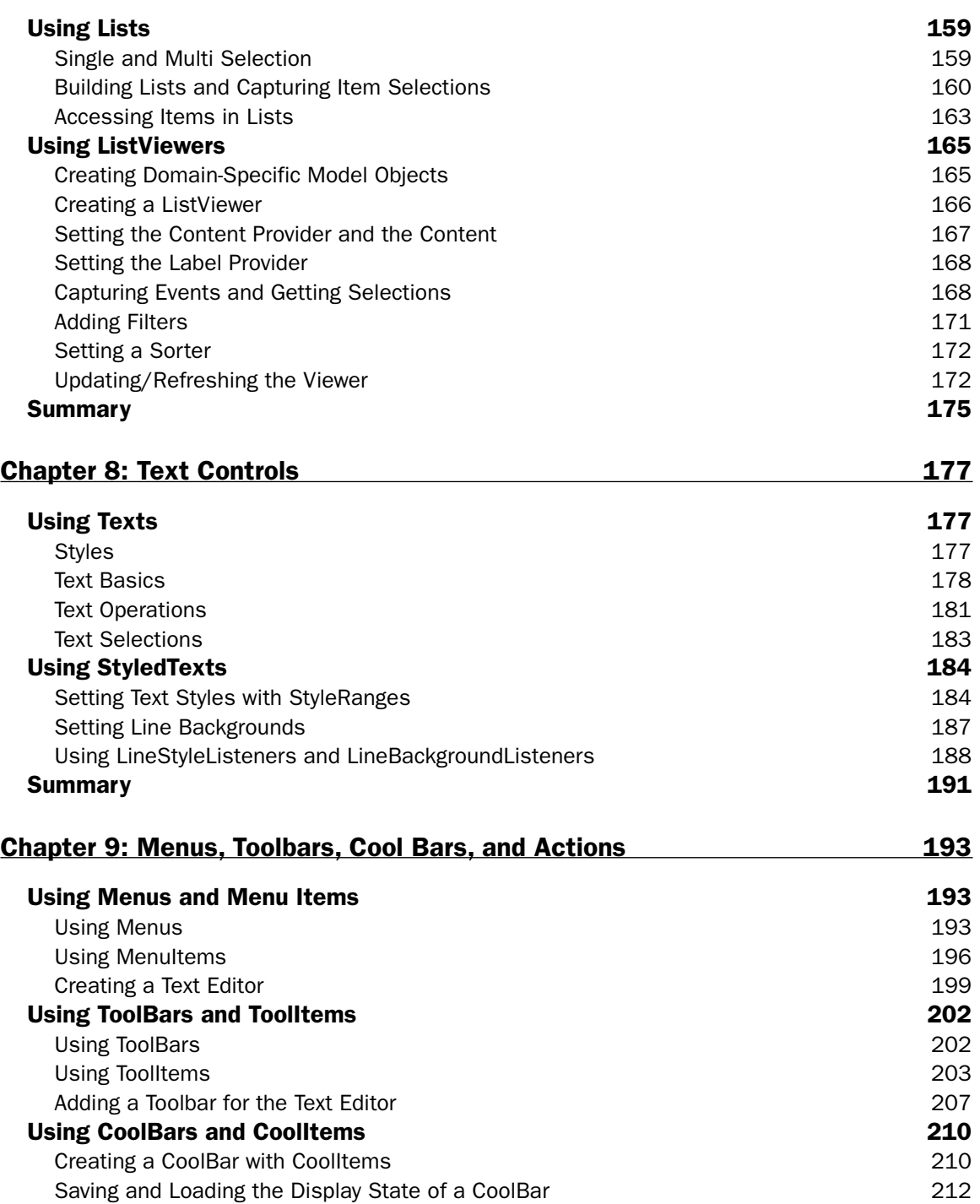

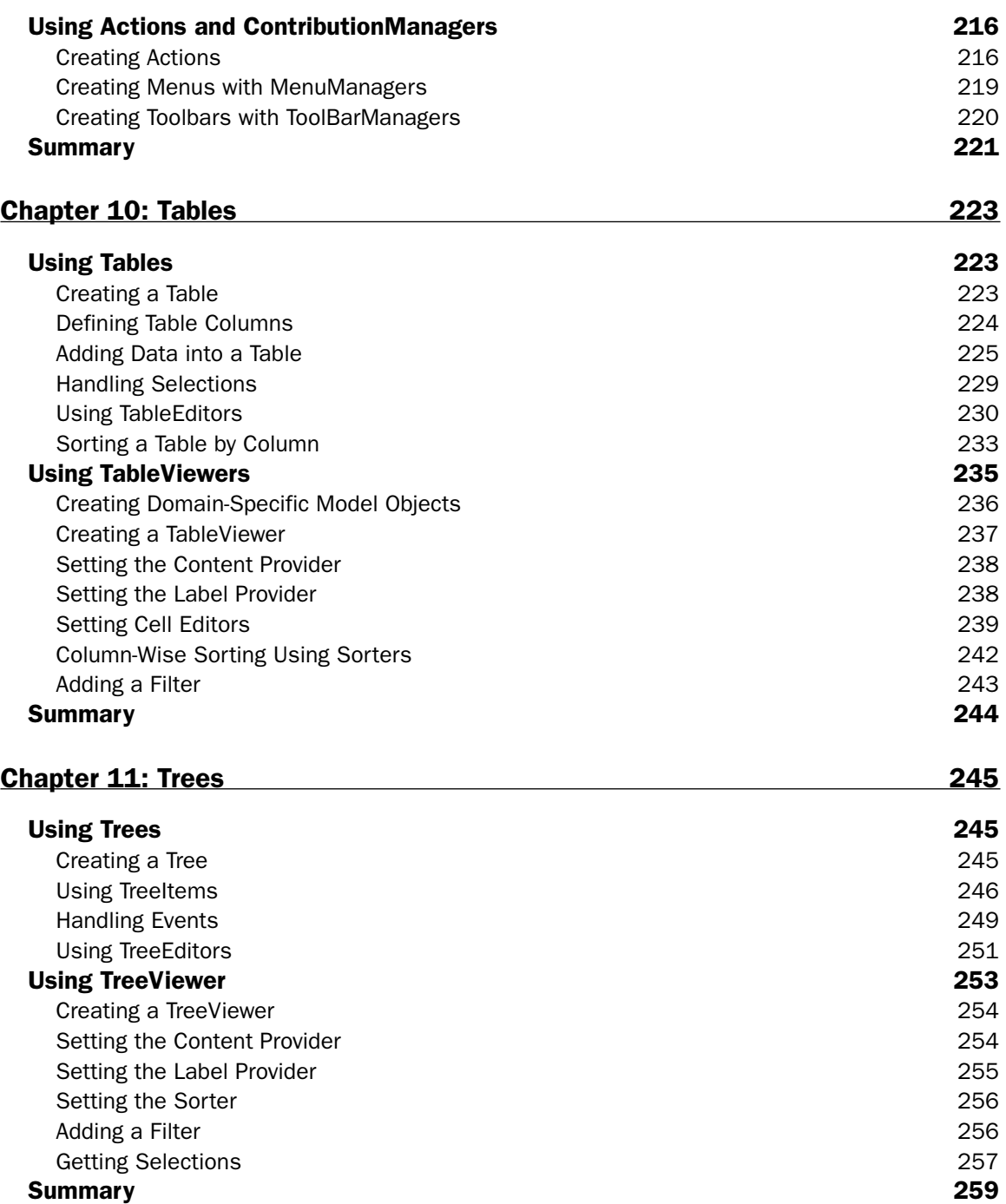

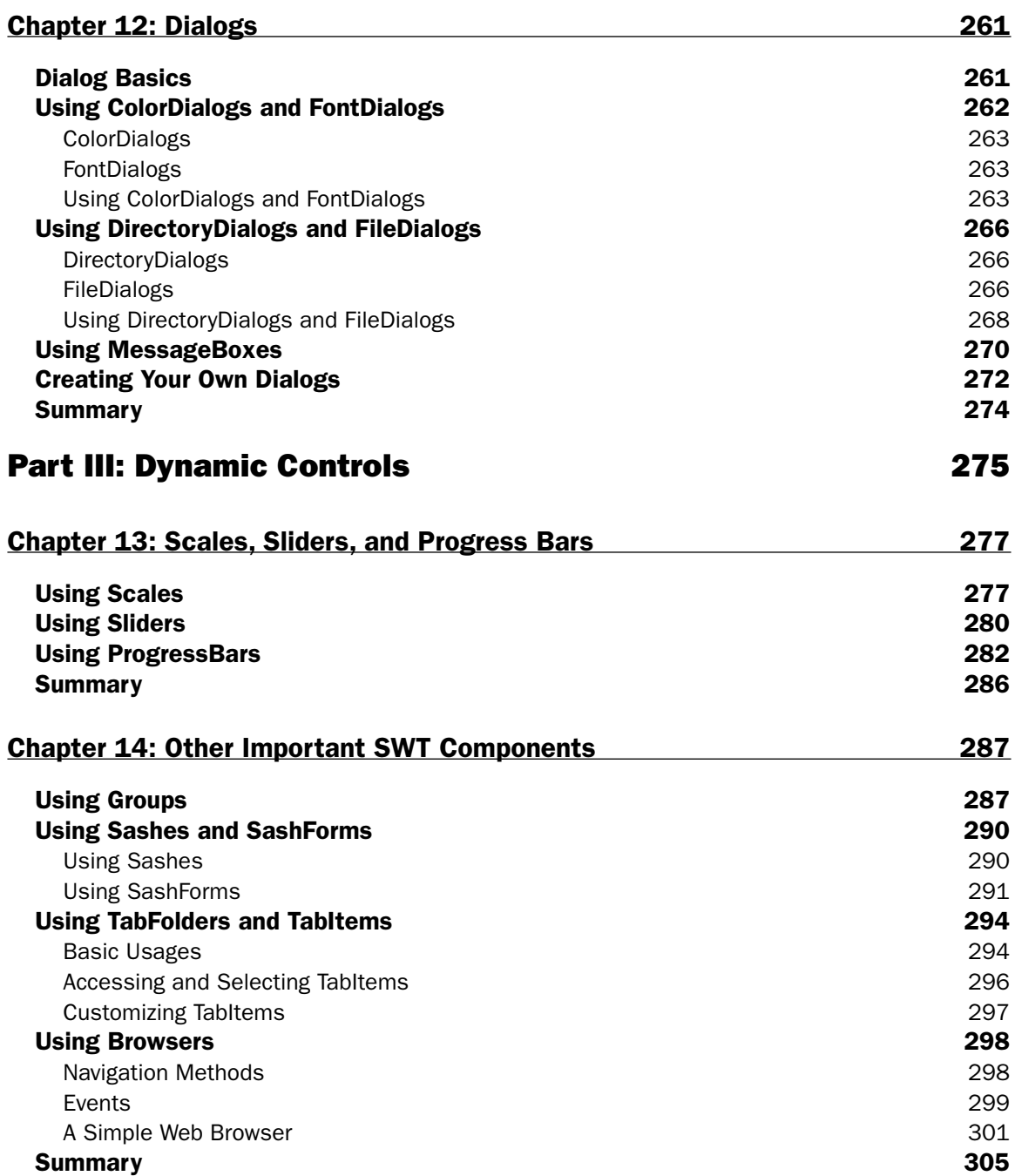

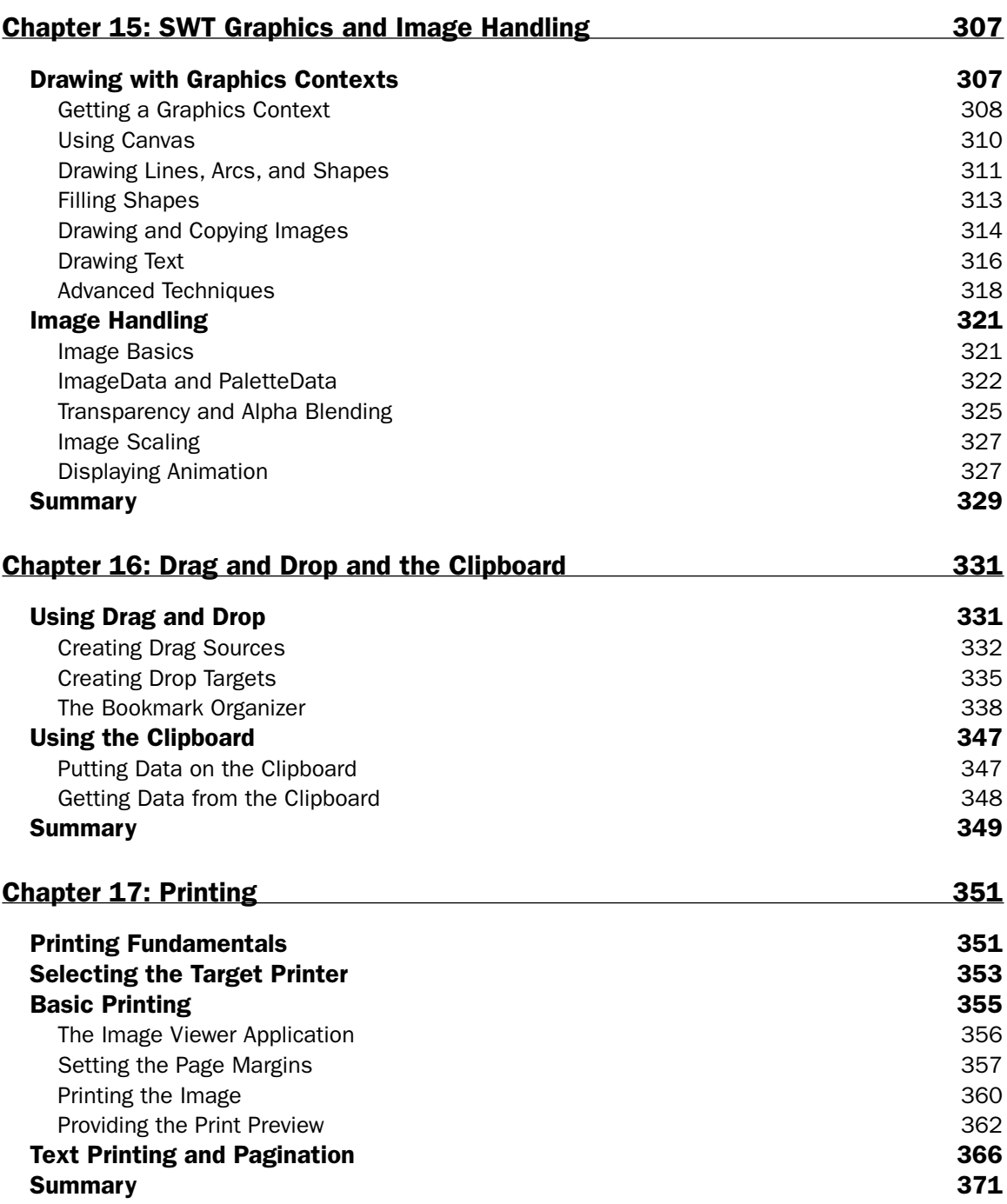

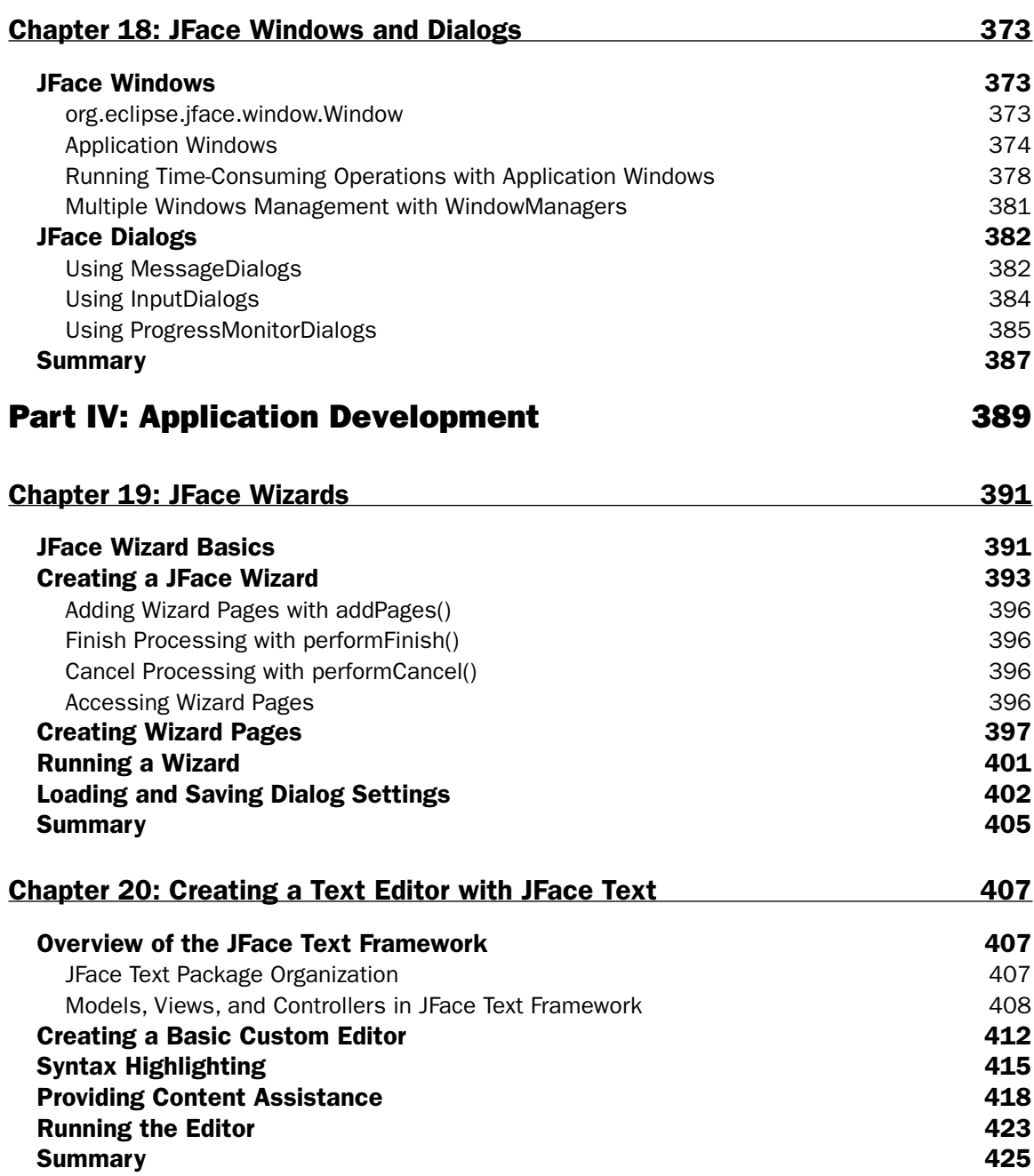

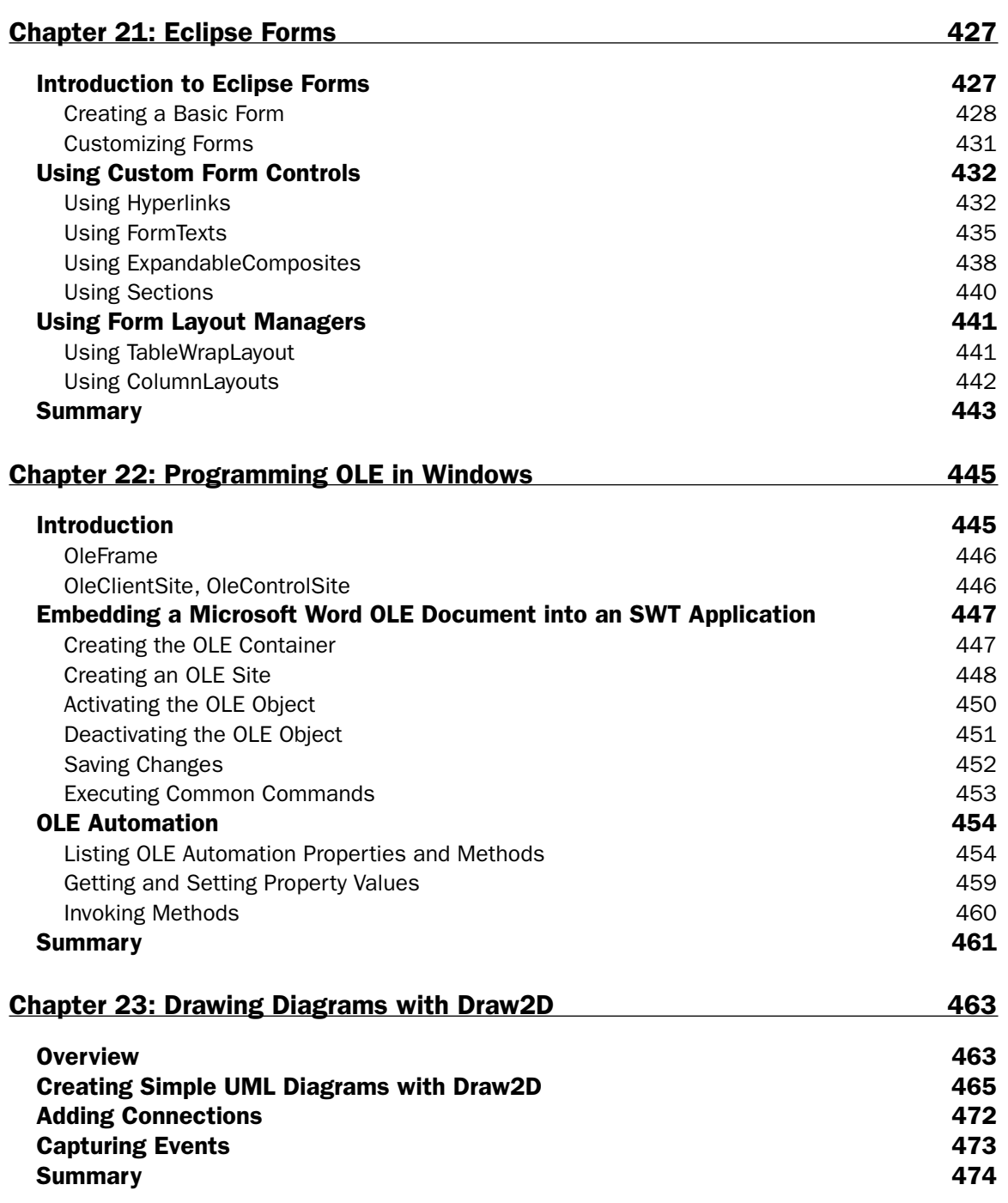

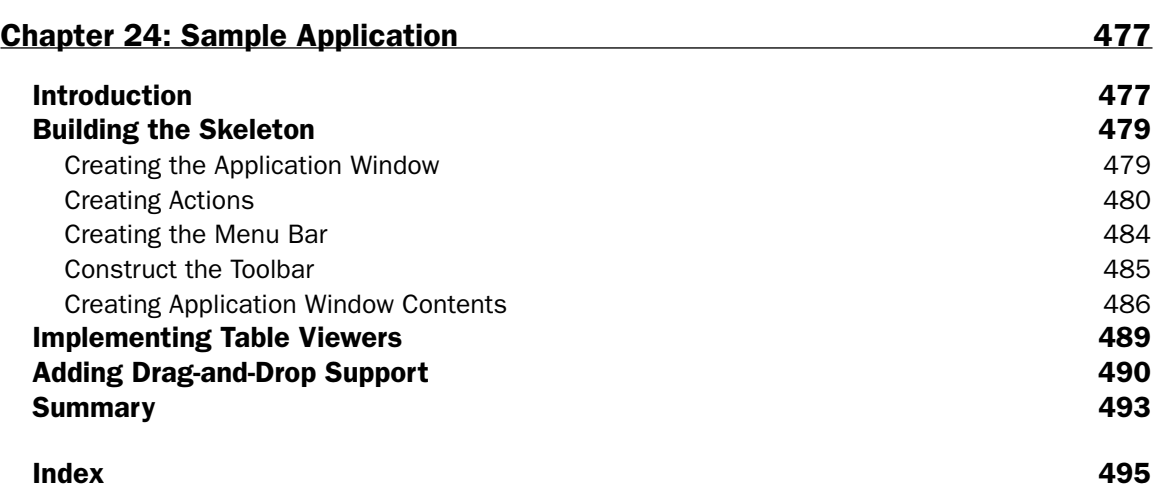

# Introduction

Eclipse is an open source universal tool platform, dedicated to providing a robust, full-featured industry platform for the development of highly integrated tools. With millions of downloads, Eclipse becomes more and more popular. One of the most important common facilities provided by the Eclipse framework is the portable native widget user interface called the Standard Widget Toolkit (SWT), which provides a set of OS-independent APIs for widgets and graphics. SWT is analogous to AWT and Swing except SWT uses a rich set of native widgets. Built on SWT, JFace is a user interface toolkit handling many common UI programming tasks. JFace is designed to work with SWT without hiding it. Some of the advantages SWT/JFace offers over Swing include support for native features, fast execution speed, and flexible programming models.

This book teaches you how to build practical user interfaces with SWT/JFace. After introducing each widget, I present a great deal of Java source code to show you how to use the widget effectively. You can use the sample code as the basis to develop real-world applications quickly. Additionally, many techniques and tips are presented to help you save time. Finally, the last chapter shows you how to build an FTP client by combining everything covered in the book.

The comprehensive coverage of the SWT/JFace framework also makes this book an ideal reference.

## Who Should Read This Book

This book is targeted primarily at Java user interface developers, Eclipse enthusiasts, and technical managers. The first few chapters help nontechnical people gain insight into the SWT/JFace framework. The later chapters contain a lot of technical details and practical examples that Java developers should find of great use.

In order to understand the code samples in this book, you need to have a good knowledge of the Java programming language. Background on user interface development is an advantage but not a necessity.

Those who have some experience with SWT/JFace programming can skip the first three chapters and jump right to Chapter 4. Others should read from start to finish.

## What This Book Covers

This book covers the latest SWT/JFace version 3.0, which was released in June 2004.

# How This Book Is Organized

This book is organized into 24 chapters. The first few chapters introduce the SWT/JFace framework and cover some SWT/JFace fundamentals such as event handling, layout, and the like. The next few chapters discuss each SWT widget individually and give practical advice on the usage of each one. After the introduction of all the SWT widgets, topics such as JFace dialogs and wizards are covered. Finally, the book covers special topics such as OLE support and Draw2D and concludes with the development of an FTP client application.

Note that while introducing some SWT widgets, I bring in some related JFace model-view-controller (MVC)–based components. For example, when discussing the SWT table widget, I cover the JFace table viewer. In this way, you learn two different approaches to achieve the same result—you can either use the traditional approach by manipulating the table widget directly, or you can take the MVC approach with the table viewer. You can compare the two approaches in order to choose the best one for you.

## *Part I: Fundamentals*

Part I introduces you to the fundamentals of SWT/JFace.

Chapter 1 offers you a tour of Java GUI frameworks. Toolkits such as AWT, Swing, and SWT/JFace are discussed and compared. The chapter covers the features of SWT/JFace and compares them with those from other toolkits.

Chapter 2 explains some of the mechanisms used by SWT/JFace. First, the chapter introduces the implementation of SWT. The rest of the chapter is about resource management in SWT; here you can find useful resource management techniques and practical tips. The last part explains how the model-view-controller (MVC) design fits in JFace.

Chapter 3 covers setting up your IDEs to develop applications with SWT/JFace, writing your first SWT programs, using JFace to simplify UI programming, and deploying your applications to multiple platforms using Java Web Start.

Chapter 4 introduces SWT event handling and the threading mechanism. The Display class, which plays the most important role in SWT event handling, is introduced, too.

Chapter 5 first provides a tour of the hierarchy of the SWT widgets. Several typical widget types are discussed. After that, you learn about three kinds of basic SWT widgets—Shells, Buttons, and Labels. Additionally, this chapter covers focus traversal.

Chapter 6 shows you how to use layouts to manage the position and size of children in composites. The chapter introduces you to four standard layouts and one custom layout provided in SWT: FillLayout, RowLayout, GridLayout, FormLayout, and StackLayout. At the end of this chapter, you learn how to create your own layouts.

## *Part II: Design Basics*

Part II introduces you to the basics of designing layouts in SWT/JFace.

Chapter 7 introduces two kinds of SWT controls: Combos and Lists. Both combos and lists allow the user to choose items from a list of items. Additionally, ListViewer, an MVC viewer based on the List control, is introduced.

Chapter 8 introduces two kinds of SWT text controls: Text and StyledText.

Chapter 9 teaches you how to use menus, toolbars, and cool bars in SWT. Additionally, you learn how to use the JFace action framework to simplify the task of creating menus and toolbars.

Chapter 10 shows you how to use the SWT Table control to display, navigate, and edit data. Additionally, the JFace TableViewer is introduced to help you simplify these tasks by taking advantage of MVC programming.

Chapter 11 shows you how to use the SWT Tree control to display and edit a hierarchy of items. Event handling of trees is also introduced. Additionally, you see how to use TreeViewers and the MVC approach to program with trees.

Chapter 12 covers UI objects that can be used to acquire particular types of data input from the user. In this chapter, you learn how to use each of the SWT dialogs: ColorDialog, DirectoryDialog, FileDialog, FontDialog, and MessageBox. Additionally, this chapter guides you to create your own dialogs.

## *Part III: Dynamic Controls*

Part III introduces you to adding dynamic controls in SWT/JFace.

Chapter 13 teaches you how to use controls that can be used to present numerical values. The controls include Scale, Slider, and ProgressBar.

Chapter 14 introduces several miscellaneous SWT components: Group, Sash, SashForm, TabFolder, and Browser.

Chapter 15 discusses topics concerning graphics and image handling. The first part of this chapter teaches you how to perform various drawing operations with graphics context—drawing lines, arcs, shapes, images, and text and filling shapes, and so forth. SWT image handling is introduced in the second part. You learn how an image is represented in SWT. Additionally, the chapter introduces practical image manipulation techniques.

Chapter 16 introduces various ways to transfer data within an application and between applications easily. I show you how to enable your applications to supply data and to accept data in the drag-anddrop process. Finally, you learn how to use the clipboard to exchange data within an application or between different applications.

Chapter 17 shows you how to add the printing functionality to your existing programs. This chapter first introduces you to the basic printing mechanism. A real-world example is then used to guide you step by step to code for printing and print preview. Finally, you learn about multiple page printing and pagination.

Chapter 18 shows you how to use the JFace windows framework (org.eclipse.jface.window) to simplify windows creation and management tasks. Additionally, this chapter covers JFace dialogs.

## *Part IV: Application Development*

Part IV takes you through the steps to create a sample application in SWT/JFace.

Chapter 19 introduces you to the JFace wizard framework with a sample application.

Chapter 20 gives you a brief overview of the JFace text framework. Then it shows you how to create a basic custom text editor with JFace text. The custom text editor is then improved by adding the following add-ons: content assist and syntax highlighting.

Chapter 21 provides a framework for creating flat, web-like user interfaces. This chapter shows you how to use the Eclipse Forms frame. You learn how to use a toolkit to create basic forms or scrollable forms. Eclipse Form custom widgets are then introduced, such as hyperlinks, form texts, sections, and so on.

Chapter 22 teaches you how to embed OLE documents and ActiveX controls in SWT widgets on Windows platforms. As an example, a Microsoft Word document is embedded in an SWT application. The chapter walks you through the steps to embed the OLE document: creating the OLE container, creating an OLE site for the OLE document, activating the OLE object, and deactivating the OLE object.

Chapter 23 introduces you to a lightweight rendering framework—Draw2D. With Draw2D, you can create complex figures easily. This chapter shows you how to create simple UML diagrams with Draw2D. The sample application displays the selected class in a UML diagram. By combining small figures, you can create manageable complex figures without tedious code.

Chapter 24 guides you through the development of a simple FTP client application using SWT/JFace. By combining knowledge acquired in previous chapters, you can create complex practical applications. With the FTP client sample application, you learn how to use application windows, actions, menu bars, and toolbars. Furthermore, you learn how to make main UI components resizable by using sash forms properly. You can use drag and drop to improve the user interface and make it more accessible to the user.

# What You Need to Use This Book

In order to run the sample code, you need to download and install Eclipse version 3.0, which is available online at www.eclipse.org/.

## *Conventions*

To help you get the most from the book and keep track of what's happening, I've used a number of conventions throughout.

**Boxes like this one hold important, not-to-be forgotten information that is directly relevant to the surrounding text.**

*Tips, hints, tricks, and asides to the current discussion are offset and placed in italics like this.*

As for styles in the text:

- ❑ I *highlight* important words when I introduce them.
- ❑ I show keyboard strokes like this: *Ctrl+A*.
- ❑ I show file names, URLs, and code within the text like so: persistence.properties.
- ❑ I present code in two different ways:

In code examples I highlight new and important code with a gray background.

The gray highlighting is not used for code that's less important in the present context, or has been shown before.

#### *Source Code*

As you work through the examples in this book, you may choose either to type in all the code manually or to use the source code files that accompany the book. All of the source code used in this book is available for download at www.wrox.com. Once at the site, simply locate the book's title (either by using the Search box or by using one of the title lists) and click the Download Code link on the book's detail page to obtain all the source code for the book.

When you download the code, just decompress it with your favorite compression tool. Alternately, you can go to the main Wrox code download page at www.wrox.com/dynamic/books/download.aspx to see the code available for this book and all other Wrox books.

## *Updates (Errata)*

I've made every effort to ensure that there are no errors in the text or in the code. However, no one is perfect, and mistakes do occur. If you find an error, such as a spelling mistake or faulty piece of code, I would be very grateful for your feedback. By sending in errata you may save another reader hours of frustration and at the same time you will be helping to provide even higher quality information.

To find the errata page for this book, go to www.wrox.com and locate the title using the Search box or one of the title lists. Then, on the book details page, click the Book Errata link. On this page you can view all errata that has been submitted for this book and posted by Wrox editors. A complete book list including links to each book's errata is also available at www.wrox.com/misc-pages/booklist.shtml.

If you don't spot "your" error on the Book Errata page, go to www.wrox.com/contact/techsupport .shtml and complete the form there to send the error you have found. I'll check the information and, if appropriate, post a message to the book's errata page and fix the problem in subsequent editions of the book.

# p2p.wrox.com

For author and peer discussion, join the P2P forums at p2p.wrox.com. The forums are a Web-based system for you to post messages relating to Wrox books and related technologies and interact with other readers and technology users. The forums offer a subscription feature to e-mail you topics of your choosing when new posts are made to the forums. Wrox authors, editors, other industry experts, and your fellow readers are present on these forums.

At http://p2p.wrox.com you will find a number of different forums that will help you not only as you read this book, but also as you develop your own applications. To join the forums, just follow these steps:

- **1.** Go to p2p.wrox.com and click the Register link.
- 2. Read the terms of use and click Agree.
- 3. Complete the required information to join as well as any optional information you wish to provide and click Submit.
- 4. You will receive an e-mail with information describing how to verify your account and complete the joining process.

*You can read messages in the forums without joining P2P but in order to post your own messages, you must join.*

When you join, you can post new messages and respond to messages other users post. You can read messages at any time on the Web. If you would like to have new messages from a particular forum e-mailed to you, click the Subscribe to this Forum icon by the forum name in the forum listing.

For more information about how to use the Wrox P2P forum, be sure to read the P2P FAQs for answers to questions about how the forum software works as well as many common questions specific to P2P and Wrox books. To read the FAQs, click the FAQ link on any P2P page.

# Part I: Fundamentals

Chapter 1: Overview of Java UI Toolkits and SWT/JFace

Chapter 2: SWT/JFace Mechanisms

Chapter 3: Jump Start with SWT/JFace

Chapter 4: SWT Event Handling, Threading, and Displays

Chapter 5: Basic SWT Widgets

Chapter 6: Layouts

# Overview of Java UI Toolkits and SWT/JFace

This chapter outlines the three main Java user interface (UI) toolkits: AWT, Swing, and JFace. First I provide a brief introduction to all three, and then I compare them, highlighting some of the advantages SWT/JFace offers. SWT/JFace allows you to access native features easily, and programs based on SWT/JFace are considerably faster than those based on Swing in terms of execution speed. SWT/JFace is designed to be very flexible, so you can program using either the traditional approach or the model-view-controller approach. After reading this chapter, you should have a general overview of SWT/JFace. The chapters that follow introduce various aspects of SWT/JFace in detail.

# Evolution of Java GUI Frameworks

This section covers the following Java graphical user interface (GUI) frameworks:

- ❑ **Abstract Window Toolkit (AWT):** The first and the simplest windowing framework.
- ❑ **Swing:** Built on AWT, Swing offers peerless components.
- ❑ **Standard Widget Toolkit (SWT) and JFace:** SWT is a native widget UI toolkit that provides a set of OS-independent APIs for widgets and graphics. JFace is a UI toolkit implementation using SWT to handle many common UI programming tasks.

This section outlines the evolution of the Java GUI framework and highlights the key features we'll compare and contrast in the next section.

### *Abstract Window Toolkit*

The first version of Java, released by Sun Microsystems in 1995, enabled you to create programs on one platform and deliver the products to other Java-supported systems without worrying about the local environment — "Write Once, Run Anywhere." Most early Java programs were fancy animation applets running in Web browsers. The underlying windowing system supporting those applets was the Abstract Window Toolkit (AWT).

AWT has a very simple architecture. Components, graphics primitives, and events are simply perched on top of similar elements from the underlying native toolkit. A layer of *impedance matching* sits between the AWT and various underlying native toolkits (such as X11, Macintosh, and Microsoft Windows) to ensure the portability of AWT.

AWT 1.0 uses a callback delegation event model. Events are propagated or delegated from an event "source" to an event "listener." The interested objects may deal with the event, and the super-event handler is not required. The event model in AWT 1.1 was reimplemented from the callback delegation event model to an event subscription model. In AWT 1.1, the interested objects must register themselves with the components to receive notification on certain events. When the events are fired, event object are passed to registered event listeners.

AWT was slightly enhanced in later releases of Java. However, even the latest version of AWT fails to delivery a rich set of GUI components. Following is a list of components provided by AWT:

- ❑ Button
- ❑ Canvas
- ❑ Checkbox
- ❑ Choice
- ❑ Container
	- ❑ Panel
	- ❑ ScrollPane
	- ❑ Window
- ❑ Label
- ❑ List
- ❑ Scrollbar
- ❑ TextComponent
	- ❑ TextArea
	- ❑ TextField

To give you a more complete overview of the AWT user interface, I've created a simple GUI program. This tiny program allows the user to upload a photo to a server, or anywhere else. Figure 1-1 shows the user interface of the photo uploader implemented using Abstract Window Toolkit.

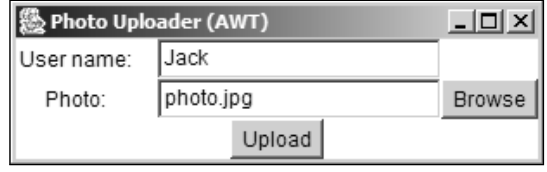

Figure 1-1

Click the Browse button to bring up the file selection dialog (see Figure 1-2). The name of the selected file is inserted into the text after the Photo label. The upload process starts when the user clicks the Upload button. The program exits when uploading is complete.

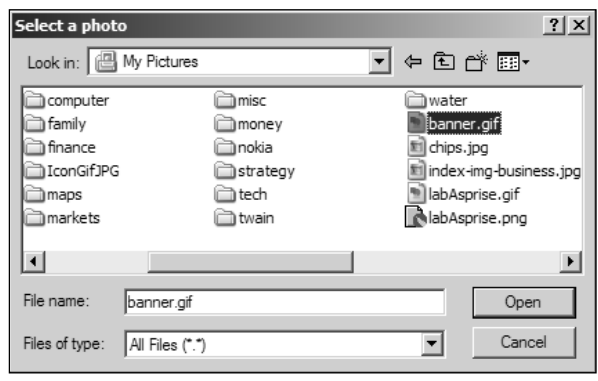

Figure 1-2

If you are familiar with Microsoft Windows systems, you may notice that the file selection dialog in Figure 1-2 is exactly the same as those used by native Windows programs. The Abstract Window Toolkit passes the call for file selection to the underlying native toolkit, i.e., Windows toolkit, and as a result, a native Windows file selection dialog pops up.

The Abstract Window Toolkit is sufficient for developing small user interfaces and decorations for Java applets, but it's not suitable for creating full-fledged user interfaces. Sun Microsystems recognized this as well and in 1997, JavaSoft announced Java Foundation Classes (JFC). JFCs consist of five major parts: AWT, Swing, Accessibility, Java 2D, and Drag and Drop. Swing helps developers to create full-scale Java user interfaces.

#### *Swing*

Swing is a pure Java UI toolkit built on top of the core Abstract Window Toolkit (AWT) libraries. However, the components available in Swing are significantly different from those in AWT in terms of underlying implementation. The high-level components in Swing are lightweight and peerless, i.e. they do not depend on native peers to render themselves. Most AWT components have their counterparts in Swing with the prefix "J." Swing has twice the number of components of AWT. Advanced components such as trees and tables are included. The event-handling mechanism of Swing is almost the same as that of AWT 1.1, although Swing defines many more events. Swing has been included in every version of Java since Java 1.2. The main Swing packages are as follows:

- ❑ **javax.swing:** Contains core Swing components.
- ❑ **javax.swing.border:** Provides a set of class and interfaces for drawing various borders for Swing components.
- ❑ **javax.swing.event:** Contains event classes and corresponding event listeners for events fired by Swing components, in addition to those events in the java.awt.event package.
- ❑ **javax.swing.plaf:** Provides Swing's pluggable look-and-feel support.
- ❑ **javax.swing.table:** Provides classes and interfaces for dealing with JTable, which is Swing's tabular view for constructing user interfaces for tabular data structures.
- ❑ **javax.swing.text:** Provides classes and interfaces that deal with editable and noneditable text components, such as text fields and text areas. Some of the features provided by this package include selection, highlighting, editing, style, and key mapping.
- ❑ **javax.swing.tree:** Provides classes for dealing with JTree.
- ❑ **javax.swing.undo:** Provides support for undo and redo features.

In addition to the lightweight high-level components, Swing introduced many other features over AWT. Pluggable look-and-feel is one of the most exciting of the bunch. Swing can emulate several look-andfeels, and you can switch the look-and-feels at runtime. If you do not like any of them , you can even create your own. Other features include tooltip support, keyboard event binding, and additional debugging support.

The photo uploader program can be rewritten using Swing. Figure 1-3 shows the user interface of the Swing photo uploader with Windows look-and-feel; Figure 1-4 shows the user interface with Java metal look-and-feel.

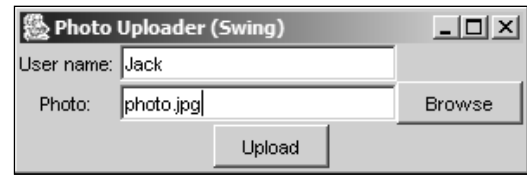

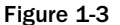

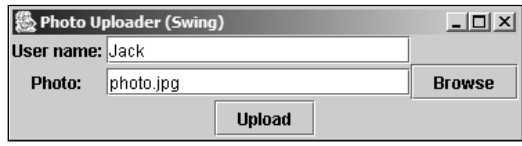

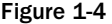

The Swing file selection dialog user interfaces for Windows look-and-feel and Metal look-and-feel are shown in Figures 1-5 and 1-6, respectively. The Swing file selection dialog with Windows look-and-feel looks similar to the AWT (i.e. the native dialog); however, they are quite different. Swing simply emulates the Windows native file dialog. If you look carefully, you'll find that some features of Windows native file dialogs are missing in the Swing file dialog. In Windows native file dialogs, you can view the files using different modes: list, details, thumbnails, and so on. Additionally, more operations are available in the popup menu when you right-click. Both of these features are not available to Swing file selection dialogs.

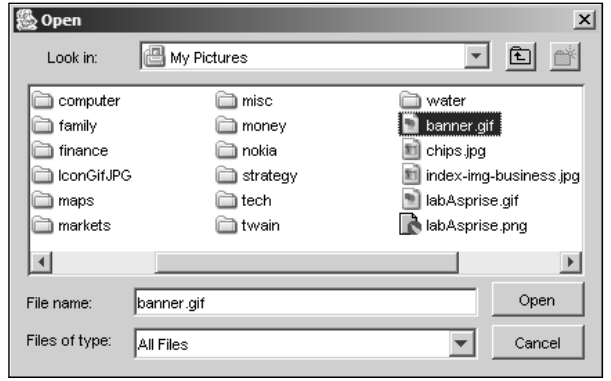

Figure 1-5

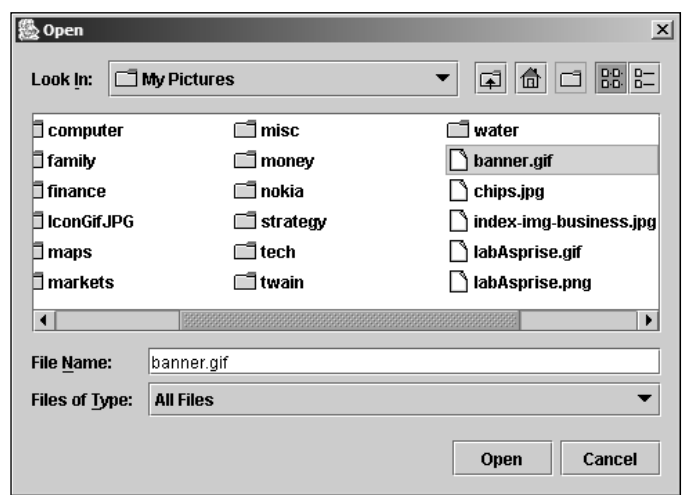

Figure 1-6

Swing fails to support native features of the underlying system. Another obstacle to widespread usage is that programming with Swing is very complex.

Swing is so powerful that you can use it to create full-scale enterprise Java user interface programs. So why do we see so few Swing-based GUI programs? James Gosling, creator of the Java language, said during a keynote presentation at a Mac OS X conference that there is a "perception that Java is dead on the desktop." Complexity of building Swing GUIs, lack of native features, and slow running speed are some of obstacles keeping Swing from succeeding on desktops.

Is any other Java GUI toolkit available that can create full-featured user interface programs? The answer is yes. Standard Widget Toolkit (SWT), along with JFace, provides a complete toolkit for developing portable native user interfaces easily.

### *SWT and JFace*

Eclipse is an open source universal tool platform dedicated to providing a robust, full-featured, industry platform for the development of highly integrated tools. IBM, Object Technology International (OTI), and several other companies launched the Eclipse project in 2001. Today, the Eclipse Board of Stewards includes companies such as Borland, Fujitsu, HP, Hitachi, IBM, Oracle, Red Hat, SAP, and Sybase. With more than 3 million downloads, Eclipse has attracted a huge number of developers in over 100 countries.

The Eclipse platform defines a set of frameworks and common services that are required by most tool builders as common facilities. One of the most important common facilities is the portable native widget user interface. The Standard Widget Toolkit (SWT) provides portable native user interface support, as well as a set of OS-independent APIs for widgets and graphics.

Built on SWT, JFace is a pure Java UI framework handling many common UI programming tasks. The following subsections introduce SWT and JFace in detail.

Figure 1-7 shows the Eclipse platform's native user interface — in this case, Windows. SWT is integrated tightly with the underlying native window system.

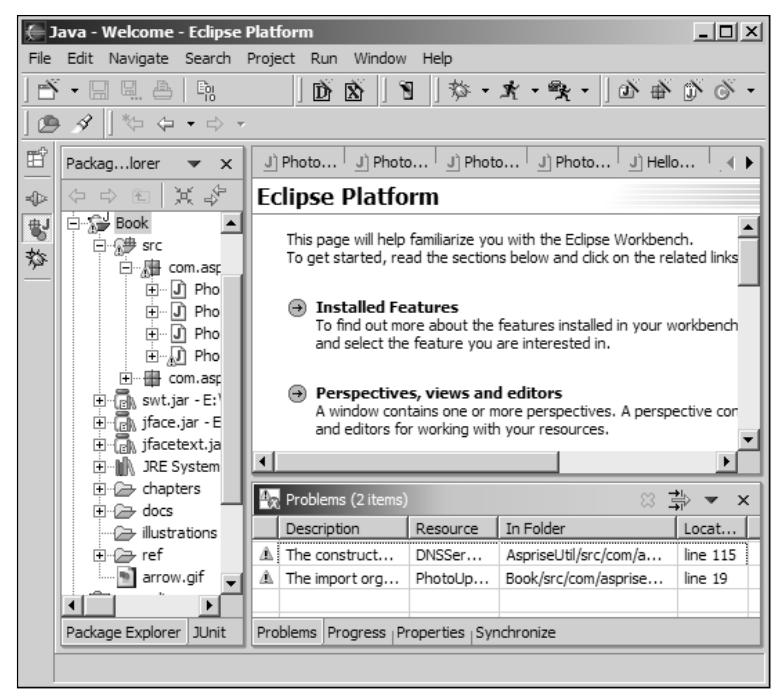

Figure 1-7

#### *Standard Widget Toolkit*

SWT is analogous to AWT and Swing in Java except that SWT uses a rich set of native widgets. AWT widgets are implemented directly with native widgets, so to be portable it has to take the least common denominator of all kinds of window systems. For example, while Windows supports a tree widget, Motif does not. As a result, AWT cannot have the tree widget. Swing tackles this problem by emulating almost all kinds of widgets. However, this emulation strategy has some serious drawbacks. First, the emulated widgets lag behind the look and feel of the native widgets, and user interaction with the emulated widgets is quite different. Second, although Swing has been improved, Swing user interfaces are still sluggish.

SWT employs a slightly different strategy. It defines a set of common APIs available across supported window systems. For each native window system, the SWT implementation utilizes native widgets wherever possible. If no native widget is available, the SWT implementation emulates it. As mentioned previously, Windows has a tree widget so SWT simply uses the native tree widget on Windows systems. For Motif, because it does not have a tree widget, the SWT implementation provides a proper emulated tree widget. In this way, SWT maintains a consistent programming model on all platforms and takes full advantage of any underlying native window systems.

The user interface of the photo uploader, rewritten using SWT, and the file selection dialog are shown in Figures 1-8 and 1-9, respectively.

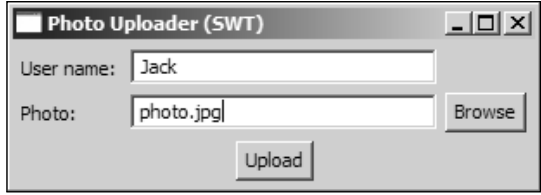

Figure 1-8

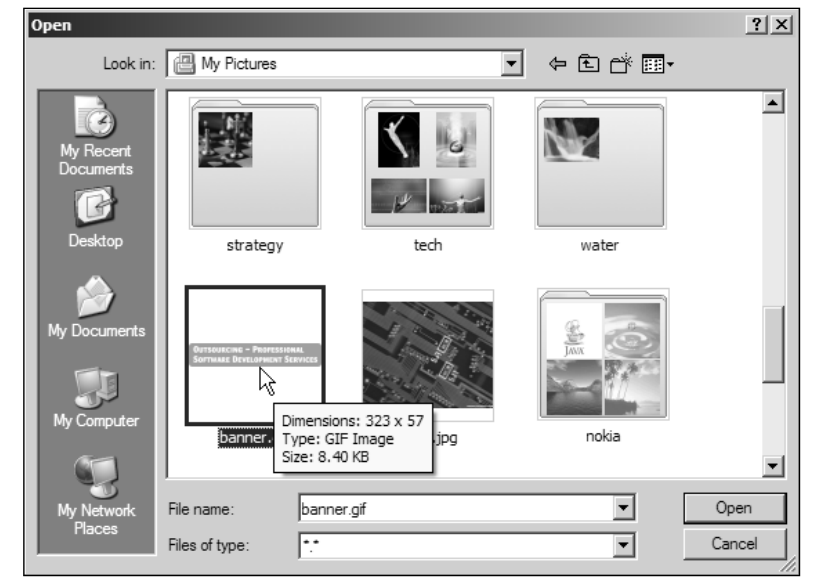

Figure 1-9

SWT is tightly integrated with the underlying native window system. Chapter 2 discusses the implementation of SWT and its advantages. Although SWT does not support pluggable look-and-feel (who needs Windows or Metal look-and-feels on a Mac, anyway?), it provides a number of other invaluable features: native UI interactions (such as drag and drop) and access to OS-specific components (such as Windows ActiveX controls like Microsoft Word, Acrobat Reader, and so on).

SWT enables developers to create native user interfaces with Java. However, most programmers with experience developing user interfaces on Windows, Linux, or any of the other platforms, know that developing a GUI is a very complicated and time-consuming process. Creating a native user interface with Java is no exception. Fortunately, Eclipse provides a UI toolkit named JFace to simplify the native user interface programming process.

#### *JFace*

JFace is a UI toolkit implemented using SWT to handle many common user interface programming tasks. It is window system–independent in bots, its APIs, and implementation. JFace is designed to work with SWT without hiding it (see Figure 1-10).

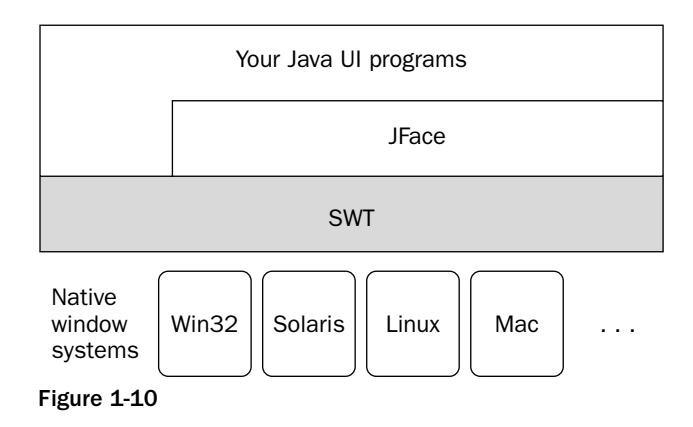

JFace offers the following components:

- ❑ **Image and font registries:** The image and font registries help the developer to manage OS resources.
- ❑ **Dialogs and wizards**
- ❑ **Progress reporting for long-running operations**
- ❑ **Action mechanism:** The action mechanism separates the user commands from their exact whereabouts in the user interface. An action represents a user command that can be executed by the user via buttons, menu items, or toolbar items. Each action defines its own essential UI properties, such as label, icon, tooltip, and so on, which can be used to construct appropriate widgets to present the action.
- ❑ **Viewers and editors:** Viewers and editors are model-based adapters for some SWT widgets. Common behaviors and high-level semantics are provided for those SWT widgets.

# SWT/JFace Advantages

Compared with AWT and Swing, SWT/JFace offers many advantages, as described in the subsections that follow.

## *Full Support for Native Features*

SWT/JFace is tightly integrated with the underlying native window system. For example, you can create Windows user interface programs with SWT on Windows, and they look and behave the same as those developed using Visual C++. Native features are available to SWT. This is a great advantage for the user.

Let's take the photo uploader as an example. When the user hits the Browse button, a file selection dialog pops up for the user to select the photo to be uploaded. In most of the cases, the user has quite a number of pictures. File names may help the user to identify the proper photo. However, file names are not intuitive enough to the user, especially if these photos are just exported from a digital camera. The best way to assist the user in choosing the proper photo is to provide a thumbnail preview.

The file chooser in Swing does not provide the picture preview function. Sun's Swing tutorial offers a way to do this: extending the file chooser with an accessory component to display a thumbnail of the selected file. Figure 1-11 shows a custom file chooser implemented using Swing.

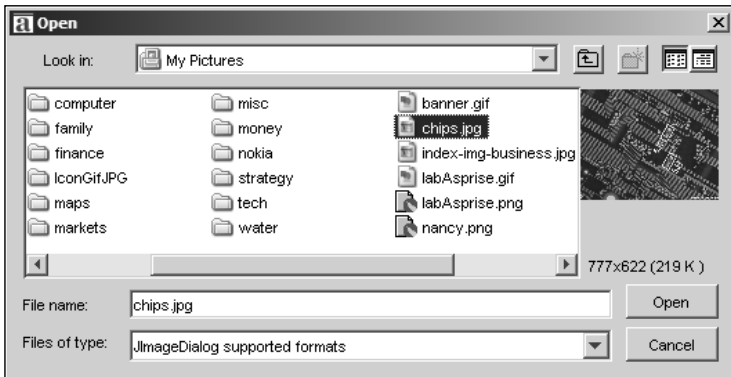

Figure 1-11

The Windows file chooser (refer to Figure 1-9) invoked from SWT offers more features than the custom Swing file chooser. In the custom Swing file chooser, the user has to click each file to view its corresponding thumbnail. However, the Windows file chooser displays all the thumbnails to the user (even photos in subfolders!) so he or she can easily find the proper file. Behind the scenes, Swing cannot display bitmap files (BMP) even though they're so popular on Windows and OS/2. On the other hand, SWT/JFace handles almost any kind of native image formats very well.

While the custom Swing file chooser may ultimately look even better than the Windows file chooser, it still looks strange to the user. The screen fonts in Figures 1-8 were smoothed with clear type method, except those from Swing. This means that the user selected clear type method to smooth the screen fonts' edges using the display panel of the native OS; however, Swing is unable to access this preference setting. Such a small defect may not seem important to the developer, but to the user it is frustrating — especially when these small defects start to add up. Naturally, this leads to the loss of valuable customers. You can always hear such stories from the sales or marketing guys. This could be one of most important reasons why "Java is dead on the desktop."

Many components in Swing — including the file chooser — need improvement. You could fix them one by one and create a complete toolkit, but it is not necessary. With SWT/JFace, you do not have to create your own UI toolkit and you can still have total control of native features. If you are not satisfied with any aspect of SWT/JFace, you can always modify the source code provided.

#### *Speed*

Most UI programs using SWT are more responsive than those using Swing. The following table provides an informal comparison of speeds of Swing and SWT.

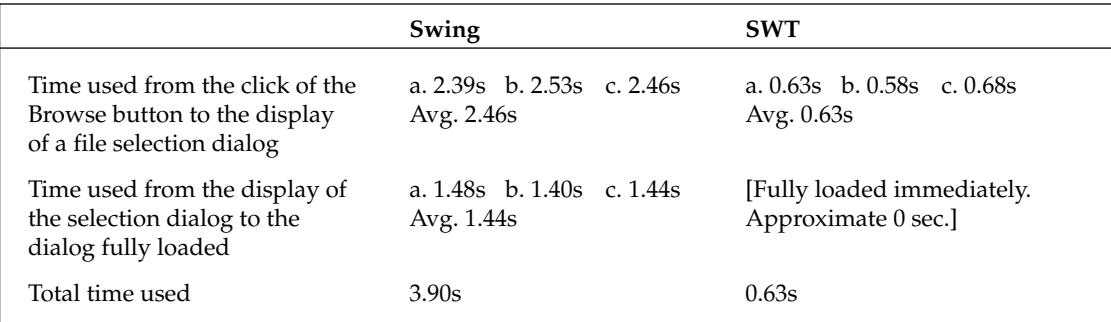

**Setup of the experiment:** The photo uploader implemented with Swing was executed three times (a, b, c). For each run, the time was documented using a stopwatch from the click of the Browse button to the display of a file selection dialog and from the display of the selection dialog to the dialog fully loading. The average total time taken is computed. This process is repeated for photo uploader implemented with SWT.

**Testing environment:** Windows XP Professional; Sun Java 1.4.1 JRE; Mobile Intel Pentium 1.7 GHz CPU, 512MB memory.

The results from the experiment may not be entirely accurate, but we can make some generalizations. SWT runs significantly faster than Swing. It takes Swing up to six times as long to fully load the file selection dialog.

GUI design is an art as well as a science, so this comparison tells only part of the story. Trying out SWT and Swing applications reveals another part of the story: SWT is clearly superior to Swing in terms of visual perception.

SWT is designed to be very efficient. Unlike AWT (which uses a separate peer layer), SWT is a thin layer on top of the native window systems. To further reduce the overhead and potential incompatibilities, SWT attempts to avoid sugar-coating the limitations of the underlying window system. For example, SWT does not attempt to hide the existence of limitations on cross-threaded access to widgets.

A sluggish user interface has always been one of the top complaints about Swing. One of the primary problems was that Swing did not leverage much hardware acceleration. Over the past few years, this has improved, and a certain level of graphics acceleration was added with JDK 1.4. While it may be technically faster with this release, the perceived speed is still disappointing (especially to anyone not using high-end workstations).

Our experiment also shows that Swing is still slow compared with SWT. If a product has to satisfy the diverse execution environments (machines with different CUP power capabilities), SWT is the most suitable toolkit candidate.

### *Portability*

SWT provides a set of common programming APIs that developers can use to create portable applications on all of the SWT-supported operating systems. Following is a list of SWT (v2.1)–supported OSs:

- ❑ Windows 98/ME/2000/XP/CE
- $\Box$  Linux (x86/Motif; x86/GTK2)
- ❑ Solaris 8 (SPARC/Motif)
- $\Box$  ONX (x86/Photon)
- ❑ AIX (PPC/Motif)
- ❑ HP-UX (HP9000/Motif)
- ❑ Mac OS X (Mac/Carbon)

## *Easy Programming*

Some people bad-mouth SWT because the developer needs to take care of garbage collection on operating system resources, rather than the UI toolkit itself. It is true that SWT requires developers to track and dispose of these resources, but programming these kinds of tasks — and programming in SWT/JFace in general — is very straightforward. You could get started with SWT/JFace very quickly, although programming experience on a native user interface is an advantage.

The two simple rules developers should follow to develop UI programs with SWT are as follows:

- ❑ If you created it, you must dispose of it.
- ❑ Disposing of the parent disposes of the children (labels, text fields, and buttons).

Chapter 2 covers the resource management topic in detail. Here, I use code snippets to show you how to apply the preceding rules. These rules are very easy to adhere to, using the following steps:

**1.** In the photo uploader program, create a shell (window) first:

```
Display display = new Display();
Shell shell = new Shell(display);
```
2. Next, create labels, text fields, and buttons with the shell as their parent:

```
Label labelUser = new Label(shell, SWT.NULL);
Label labelPhoto = new Label(shell, SWT.NULL);
Text textUser = new Text(shell, SWT.SINGLE | SWT.BORDER);
Text textPhoto = new Text(shell, SWT.SINGLE | SWT.BORDER);
Button buttonBrowsePhoto = new Button(shell, SWT.PUSH);
Button buttonUpload = new Button(shell, SWT.PUSH);
```
**3.** Click the Upload button and execute the following code:

```
uploadPhoto(textUser.getText(), textPhoto.getText());
shell.dispose();
```
This disposes of the shell. As I said in the preceding text (the first rule), the shell is created and it must be disposed of. This rule does not apply to labels, text fields, and buttons; they are created, but they are never disposed of explicitly. However, when the shell is disposed of (the second rule in the preceding text) all of its children are disposed of, too.

Some may complain that the shell still has to be disposed of explicitly, but this process is necessary with almost all UI toolkits — including Swing. Chapter 2 covers programming in greater detail.

### *Flexibility*

SWT/JFace is designed to be very flexible. With SWT/JFace, you can use either of the following methods for programming:

- ❑ **The traditional approach:** The application model data must be transformed and copied from corresponding data structures to native UI components.
- ❑ **The model-view-controller (MVC) approach:** The MVC pattern is a classic design pattern. It separates the application object (model) from the way it is represented to the user (view) and from the way in which the user controls it (controller). Most MVC classes can be found in JFace.

Both approaches have advantages and disadvantages. The traditional approach is simple and easy to learn. The MVC approach requires much more time for developers to master, but it is more maintainable and extensible. In Swing, only the MVC approach is allowed.

Having both approaches available in SWT/JFace shortens the learning curve. Programming in the traditional approach is easy to learn, and the basic knowledge acquired from the traditional approach helps the developer understand the mechanisms behind the MVC approach.

Figure 1-12 shows a sample application displaying nesting of categories.

|                   | $\Box$ |
|-------------------|--------|
| ⊟– Java libraries |        |
| □ UI Toolkits     |        |
| ⊧… AWT            |        |
| - Swing           |        |
| SWT/JFace         |        |
| ⊢. Java IDEs      |        |
| --- Eclipse       |        |
| <b>: JBuilder</b> |        |
|                   |        |
|                   |        |
|                   |        |

Figure 1-12

#### *Creating the Application Model Data*

The application data can be modeled as following:

```
/**
* Represents a category of items. 
*
*/
class Category {
   private String name;
   private Vector subCategories;
   private Category parent;
    public Category(String name, Category parent) {
        this.name = name;
        this.parent = parent;
        if(parent != null)
            parent.addSubCategory(this);
    }
    public Vector getSubCategories() {
        return subCategories;
    }
    private void addSubCategory(Category subcategory) {
        if(subCategories == null)
            subCategories = new Vector();
        if(! subCategories.contains(subcategory))
            subCategories.add(subcategory);
    }
    public String getName() {
       return name;
    }
    public Category getParent() {
        return parent;
    }
}
```
The category represents a category of items. It may have subcategories. Category data can then be constructed as follows:

```
Vector categories = new Vector();
Category category = new Category("Java libraries", null);
categories.add(category);
category = new Category("UI Toolkits", category);
new Category("AWT", category);
new Category("Swing", category);
new Category("SWT/JFace", category);
category = new Category("Java IDEs", null);
categories.add(category);
new Category("Eclipse", category);
new Category("JBuilder", category);
```
A vector named "categories" contains a list of top-level categories (categories that have no parent category).

The application model data is ready. The category display function, using both the traditional and MVC approaches, is presented in the subsection that follows.

#### *Building the Tree Up with the Traditional Approach*

The following code uses the traditional method:

```
final Tree tree = new Tree(shell, SWT.BORDER);
/**
 * Builds up the tree with traditional approach. 
 *
*/
public void traditional() {
    for(int i=0; categories != null && i < categories.size(); i++) {
        Category category = (Category) categories.elementAt(i);
        addCategory(null, category);
    }
}
/**
* Adds a category to the tree (recursively).
 * @param parentItem
* @param category
*/
private void addCategory(TreeItem parentItem, Category category) {
   TreeItem item = null;
    if(parentItem == null) 
        item = new TreeItem(tree, SWT.NONE);
    else
        item = new TreeItem(parentItem, SWT.NONE);
```

```
item.setText(category.getName());
Vector subs = category.getSubCategories();
for(int i=0; subs != null &i \leq subs.size(); i++)
    addCategory(item, (Category)subs.elementAt(i));
```
The implementation of the traditional method is straightforward. For each of the top-level categories, a tree item is created directly under the root of the tree. For other categories, tree items are created under tree items representing their parent categories.

#### *Building the Tree Up with the MVC Approach*

}

Following is the code for building the tree up using the MVC approach:

```
final Tree tree = new Tree(shell, SWT.BORDER);
/**
 * Builds up the tree with the MVC approach. 
 *
 */
public void MVC() {
    TreeViewer treeViewer = new TreeViewer(tree);
    treeViewer.setContentProvider(new ITreeContentProvider() {
        public Object[] getChildren(Object parentElement) {
            Vector subcats = ((Category)parentElement).getSubCategories();
            return subcats == null ? new Object[0] : subcats.toArray();
        }
        public Object getParent(Object element) {
            return ((Category)element).getParent();
        }
        public boolean hasChildren(Object element) {
            return ((Category)element).getSubCategories() != null;
        }
        public Object[] getElements(Object inputElement) {
            if(inputElement != null && inputElement instanceof Vector) {
                return ((Vector)inputElement).toArray();
            }
            return new Object[0];
        }
        public void dispose() {
            // 
        }
        public void inputChanged(Viewer viewer, Object oldInput,
                                                     Object newInput) {
            //
```
}

```
}
});
treeViewer.setLabelProvider(new LabelProvider() {
    public String getText(Object element) {
        return ((Category)element).getName();
    }
});
treeViewer.setInput(categories);
```
The MVC code is a little tedious, especially those two inner classes. Basically, the registered content provider ITreeContentProvider starts to provide content to the tree when the setInput method is called. Because the content provided comprises raw objects, the tree needs to consult the label provider LabelProvider about the text and image representation of those objects.

In this simple application, the traditional approach seems to be the preferred way. It is very straightforward. However, the MVC approach will shine if the application needs to be extended to support more features, such as category sorting.

If the requirement is not particularly complex and future changes are not likely to be big, then the traditional approach provides a fast path to your mission. On the other hand, if you are developing a large, complex system, the MVC approach could help you to create more scalable and maintainable software.

More on MVC is presented in Chapter 2.

#### *Maturity*

Ever since the first version of SWT was released as part of the Eclipse platform in 2001, companies have built their commercial software with SWT/JFace as the UI toolkit. These companies include:

- ❑ C++/Fortran compilers, Intel
- ❑ WebSphere Application Studio, IBM
- ❑ XDE Professional, Rational Software (now under IBM)
- ❑ ColdFusion MX, Macromedia
- ❑ UML modeling tool, Embarcadero

## Summary

This chapter surveyed several major Java UI toolkits. Built on the Abstract Window Toolkit (AWT), Swing is a powerful UI toolkit with peerless components. Standard Widget Toolkit is a portable native UI toolkit, and the JFace framework simplifies programming with SWT by handling many common UI programming tasks. Compared to AWT and Swing, SWT/JFace offers many advantages such as full support of native features, fast execution speed, and flexibility of programming styles.